# 在Catalyst 9800无线控制器上的安装和捆绑之间 转换安装模式

# 目录

简介 先决条件 要求 使用的组件 背景信息 安装模式 捆绑包模式 开始使用前 配置 从安装模式到捆绑模式 从捆绑包到安装模式 验证 安装模式 捆绑包模式 故障排除 相关信息

# 简介

本文档介绍如何通过命令行界面(CLI)在Catalyst 9800无线控制器(WLC)上转换不同类型的安装模式 。此过程也可用于升级9800 WLC。

# 先决条件

## 要求

Cisco 建议您了解以下主题:

- Catalyst 9800无线LAN控制器和接入点(AP)平台
- Catalyst 9800无线LAN控制器软件功能集

## 使用的组件

本文档中的信息基于以下软件和硬件版本:

● C9800-40-K9版本16.11.01c

本文档中的信息都是基于特定实验室环境中的设备编写的。本文档中使用的所有设备最初均采用原 始(默认)配置。如果您的网络处于活动状态,请确保您了解所有命令的潜在影响。

# 背景信息

在Catalyst 9800 WLC上运行IOS®-XE、捆绑和安装模式有两种方式。

### 安装模式

安装模式使用从二进制文件预提取的文件到闪存中以启动控制器。控制器将从抽取中创建的 packages.conf文件用作引导变量。

#### 捆绑包模式

如果控制器以二进制映像(.bin)作为引导变量引导,则系统在捆绑模式下工作。在此模式下,控制器 将.bin文件提取到RAM中,并从中运行。此模式使用的内存比安装模式多,因为从启动中提取的软 件包会复制到RAM。

提示:安装模式是运行WLC的推荐模式。

注意:在9800 WLC上配置高可用性(HA SSO)之前,请确保两台设备具有相同的安装模式 ,否则您可能会遇到V-Mismatch错误:"%BOOT-3- BOOTTIME\_INCOMPATIBLE\_SW\_DETECTED:R0/0:issu\_stack:检测到软件不兼容。"

## 开始使用前

验证9800 WLC的操作模式,以确定在模式之间转换时必须遵循的步骤。运行show version | include installation mode命令查看当前安装模式。

9800-40#**show version | include Installation mode** Installation mode is **INSTALL**

### 配置

### 从安装模式到捆绑模式

步骤1.确保闪存中有足够的空间以扩展新映像。

9800-40#**show flash:** ... 277 42838080 Oct 08 2018 14:22:06.0000000000 +00:00 wlc9500C-rpboot.2018-10- 05\_08.14\_prabhask.SSA.pkg 278 10633472 Oct 09 2018 20:58:55.0000000000 +00:00 system-report\_20181009-205853- Universal.tar.gz 279 19921673 Dec 13 2018 19:27:45.0000000000 +00:00 system-report\_20181213-192546-Pacific.tar.gz **235937792 bytes available (5746528256 bytes used)**

步骤2.在空间不足时清除旧安装文件,并丢弃已添加的包。

```
Cleaning up unnecessary package files
   Scanning boot directory for packages ... done.
   Preparing packages list to delete ...
     C9800-CL-universalk9.2019-12-28_15.32_saurasi3.SSA.bin
       File is in use, will not delete.
   done.
```

```
The following files will be deleted:
[chassis 2]:
/bootflash/C9800-CL-mono-universalk9.16.10.01.SPA.pkg
/bootflash/C9800-CL-rpboot.16.10.01.SPA.pkg
/bootflash/C9800-CL-universalk9.16.10.01.SPA.conf
/bootflash/packages.conf
/bootflash/wlc9500C-mono-universalk9.2018-10-05_08.14_prabhask.SSA.pkg
/bootflash/wlc9500C-mono-universalk9.BLD_POLARIS_DEV_LATEST_20180812_104316_V16_10_0_83.SSA.pkg
/bootflash/wlc9500C-rpboot.2018-10-05_08.14_prabhask.SSA.pkg
/bootflash/wlc9500C-rpboot.BLD_POLARIS_DEV_LATEST_20180812_104316_V16_10_0_83.SSA.pkg
/bootflash/wlc9500C-universalk9.2018-10-05_08.14_prabhask.SSA.bin
/bootflash/wlc9500C-universalk9.2018-10-05_08.14_prabhask.SSA.conf
```
#### **Do you want to remove the above files? [y/n]yes**

```
[chassis 2]:
Deleting file bootflash:C9800-CL-mono-universalk9.16.10.01.SPA.pkg ... done.
Deleting file bootflash:C9800-CL-rpboot.16.10.01.SPA.pkg ... done.
Deleting file bootflash:C9800-CL-universalk9.16.10.01.SPA.conf ... done.
Deleting file bootflash:packages.conf ... done.
Deleting file bootflash:wlc9500C-mono-universalk9.2018-10-05_08.14_prabhask.SSA.pkg ... done.
Deleting file bootflash:wlc9500C-mono-
universalk9.BLD_POLARIS_DEV_LATEST_20180812_104316_V16_10_0_83.SSA.pkg ... done.
Deleting file bootflash:wlc9500C-rpboot.2018-10-05_08.14_prabhask.SSA.pkg ... done.
Deleting file bootflash:wlc9500C-
rpboot.BLD_POLARIS_DEV_LATEST_20180812_104316_V16_10_0_83.SSA.pkg ... done.
Deleting file bootflash:wlc9500C-universalk9.2018-10-05_08.14_prabhask.SSA.bin ... done.
Deleting file bootflash:wlc9500C-universalk9.2018-10-05_08.14_prabhask.SSA.conf ... done.
SUCCESS: Files deleted.
--- Starting Post_Remove_Cleanup ---
Performing Post_Remove_Cleanup on all members
   [2] Post_Remove_Cleanup package(s) on chassis 2
   [2] Finished Post_Remove_Cleanup on chassis 2
Checking status of Post_Remove_Cleanup on [2]
Post_Remove_Cleanup: Passed on [2]
Finished Post_Remove_Cleanup
SUCCESS: install_remove Fri Feb 14 15:06:14 Pacific 2020
9800-40#show flash:
297 30983948 Jan 07 2019 04:46:03.0000000000 +00:00 system-report_20190107-044600-
Pacific.tar.gz
298 10633472 Oct 09 2018 20:58:55.0000000000 +00:00 system-report_20181009-205853-
Universal.tar.gz
299 19921673 Dec 13 2018 19:27:45.0000000000 +00:00 system-report_20181213-192546-
Pacific.tar.gz
2931425280 bytes available (3051040768 bytes used)
```

```
步骤3.将新映像复制到闪存。
```
9800-40#**copy tftp: flash:** Address or name of remote host []? 10.152.200.238 Source filename []? C9800-40-universalk9\_wlc.16.11.01c.SPA.bin Destination filename [C9800-40-universalk9\_wlc.16.11.01c.SPA.bin]? Accessing tftp://10.152.200.238/C9800-40-universalk9\_wlc.16.11.01c.SPA.bin... Loading C9800-40-universalk9\_wlc.16.11.01c.SPA.bin from 10.152.200.238 (via Vlan210): !!!!!!!!!!!!!!!!!!!!!!!!!!!!!!!!!!!!!!!!!!

步骤4.运行此命令以确认映像是否已成功复制到闪存。

9800-40#**dir flash:\*.bin** Directory of bootflash:/\*.bin Directory of bootflash:/ 16 -rw- 884905681 Aug 13 2019 22:29:34 +00:00 C9800-40-universalk9\_wlc.16.11.01c.SPA.bin 步骤5.检查当前引导变量(如果它使**用packages.conf)**,将其删除并将image.bin设置为新的引导变量 。删除之前的引导变量并保存非常重要,对于新变量,您还必须保存新配置,否则不会进行更改。

9800-40# **show boot** BOOT variable = bootflash:packages.conf,12; CONFIG\_FILE variable = BOOTLDR variable does not exist Configuration register is 0x2102 9800-40(config)#**no boot system** 9800-40(config)#**do write** 9800-40(config)#**boot system bootflash:C9800-40-universalk9\_wlc.16.11.01c.SPA.bin** 9800-40(config)#**do write** 步骤6.运行此命令以验证引导变量是否设置为bootflash:<image.bin>

#### 输出显示BOOT变量= bootflash:<image.bin>

9800-40#**show boot** BOOT variable = **bootflash:C9800-40-universalk9\_wlc.16.11.01c.SPA.bin**,12; CONFIG\_FILE variable = BOOTLDR variable does not exist Configuration register is 0x2102 步骤7.重新加载控制器以在捆绑模式下启动。

9800-40#**reload**

#### 从捆绑包到安装模式

步骤1.确保闪存中有足够的空间以扩展新映像。

9800-40#**dir flash:** 步骤2.在空间不足时清除旧安装文件,并丢弃已添加的包。

9800-40#**install remove inactive**  Cleaning up unnecessary package files Scanning boot directory for packages ... done. Preparing packages list to delete ... C9800-CL-universalk9.2019-12-28\_15.32\_saurasi3.SSA.bin File is in use, will not delete. done.

The following files will be deleted: [chassis 2]: /bootflash/C9800-CL-mono-universalk9.16.10.01.SPA.pkg /bootflash/C9800-CL-rpboot.16.10.01.SPA.pkg

/bootflash/C9800-CL-universalk9.16.10.01.SPA.conf /bootflash/packages.conf /bootflash/wlc9500C-mono-universalk9.2018-10-05\_08.14\_prabhask.SSA.pkg /bootflash/wlc9500C-mono-universalk9.BLD\_POLARIS\_DEV\_LATEST\_20180812\_104316\_V16\_10\_0\_83.SSA.pkg /bootflash/wlc9500C-rpboot.2018-10-05\_08.14\_prabhask.SSA.pkg /bootflash/wlc9500C-rpboot.BLD\_POLARIS\_DEV\_LATEST\_20180812\_104316\_V16\_10\_0\_83.SSA.pkg /bootflash/wlc9500C-universalk9.2018-10-05\_08.14\_prabhask.SSA.bin /bootflash/wlc9500C-universalk9.2018-10-05\_08.14\_prabhask.SSA.conf

#### **Do you want to remove the above files? [y/n]yes**

[chassis 2]: Deleting file bootflash:C9800-CL-mono-universalk9.16.10.01.SPA.pkg ... done. Deleting file bootflash:C9800-CL-rpboot.16.10.01.SPA.pkg ... done. Deleting file bootflash:C9800-CL-universalk9.16.10.01.SPA.conf ... done. Deleting file bootflash:packages.conf ... done. Deleting file bootflash:wlc9500C-mono-universalk9.2018-10-05\_08.14\_prabhask.SSA.pkg ... done. Deleting file bootflash:wlc9500C-monouniversalk9.BLD\_POLARIS\_DEV\_LATEST\_20180812\_104316\_V16\_10\_0\_83.SSA.pkg ... done. Deleting file bootflash:wlc9500C-rpboot.2018-10-05\_08.14\_prabhask.SSA.pkg ... done. Deleting file bootflash:wlc9500Crpboot.BLD\_POLARIS\_DEV\_LATEST\_20180812\_104316\_V16\_10\_0\_83.SSA.pkg ... done. Deleting file bootflash:wlc9500C-universalk9.2018-10-05\_08.14\_prabhask.SSA.bin ... done. Deleting file bootflash:wlc9500C-universalk9.2018-10-05\_08.14\_prabhask.SSA.conf ... done. SUCCESS: Files deleted. --- Starting Post\_Remove\_Cleanup --- Performing Post\_Remove\_Cleanup on all members [2] Post\_Remove\_Cleanup package(s) on chassis 2 [2] Finished Post\_Remove\_Cleanup on chassis 2 Checking status of Post Remove Cleanup on [2] Post\_Remove\_Cleanup: Passed on [2] Finished Post\_Remove\_Cleanup

SUCCESS: install\_remove Fri Feb 14 15:06:14 Pacific 2020

9800-40#**show flash:**

...

297 30983948 Jan 07 2019 04:46:03.0000000000 +00:00 system-report\_20190107-044600- Pacific.tar.gz 298 10633472 Oct 09 2018 20:58:55.0000000000 +00:00 system-report\_20181009-205853- Universal.tar.gz 299 19921673 Dec 13 2018 19:27:45.0000000000 +00:00 system-report\_20181213-192546- Pacific.tar.gz **2931425280 bytes available (3051040768 bytes used)** 步骤3.将新映像复制到闪存。

9800-40#**copy tftp: flash:** Address or name of remote host []? 10.152.200.238 Source filename []? C9800-40-universalk9\_wlc.16.11.01c.SPA.bin Destination filename [C9800-40-universalk9\_wlc.16.11.01c.SPA.bin]? Accessing tftp://10.152.200.238/C9800-40-universalk9\_wlc.16.11.01c.SPA.bin... Loading C9800-40-universalk9\_wlc.16.11.01c.SPA.bin from 10.152.200.238 (via Vlan210): !!!!!!!!!!!!!!!!!!!!!!!!!!!!!!!!!!!!!!!!!!

#### 步骤4.运行此命令以确认映像是否已成功复制到闪存。

9800-40#**dir flash:\*.bin** Directory of bootflash:/\*.bin Directory of bootflash:/ 16 -rw- 884905681 Aug 13 2019 22:29:34 +00:00 C9800-40-universalk9\_wlc.16.11.01c.SPA.bin 步骤5.检查当前引导变量(如果它显示image.bin文件),将其删除,并将packages.conf设置为新 引导变量。删除之前的引导变量并保存非常重要,对于新变量,您还必须保存新配置,否则不会进 行更改。

9800-40#**show boot** BOOT variable = bootflash:C9800-40-universalk9\_wlc.16.11.01c.SPA.bin,12; CONFIG\_FILE variable = BOOTLDR variable does not exist Configuration register is 0x2102 9800-40(config)#**no boot system** 9800-40(config)#**do write** 9800-40(config)#**boot system bootflash:packages.conf** 9800-40(config)#**do write** 步骤6.运行此命令以验证引导变量是否设置为bootflash:packages.conf。

#### 输出显示BOOT变量= flash:packages.conf。

9800-40# **show boot** BOOT variable = **bootflash:packages.conf**,12; CONFIG\_FILE variable = BOOTLDR variable does not exist Configuration register is 0x2102

步骤7.软件将映像安装到闪存。install add file bootflash:<image.bin> activate commit 命令将交换机 从捆绑模式移至安装模式。

9800-40#**install add file bootflash:C9800-40-universalk9\_wlc.16.11.01c.SPA.bin activate commit** 步骤8.对所**有提**示键入yes。 安装完成后, 控制器将继续重新加载。

install\_add\_activate\_commit: START Tue Aug 13 23:10:24 Central 2019 Aug 13 23:10:25.685: %INSTALL-5-INSTALL\_START\_INFO: Chassis 1 R0/0: install\_engine: Started install one-shot bootflash:C9800-40 universalk9\_wlc.16.11.01c.SPA.bininstall\_add\_activate\_commit: Adding PACKAGE This operation requires a reload of the system. Do you want to proceed? **Please confirm you have changed boot config to bootflash:packages.conf [y/n]y**

--- Starting initial file syncing --- Info: Finished copying bootflash:C9800-40-universalk9\_wlc.16.11.01c.SPA.bin to the selected chassis Finished initial file syncing

--- Starting Add --- Performing Add on all members

[1] Add package(s) on chassis 1 [1] Finished Add on chassis 1 Checking status of Add on [1] Add: Passed on [1] Finished Add

Image added. Version: 16.11.1c.0.503 install\_add\_activate\_commit: Activating PACKAGE

Following packages shall be activated: /bootflash/C9800-rpboot.16.11.01c.SPA.pkg /bootflash/C9800-mono-universalk9\_wlc.16.11.01c.SPA.pkg **This operation may require a reload of the system. Do you want to proceed? [y/n]y** --- Starting Activate --- Performing Activate on all members [1] Activate package(s) on chassis 1 [1] Finished Activate on chassis 1 Checking status of Activate on [1] Activate: Passed on [1] Finished Activate --- Starting Commit --- Performing Commit on all members Aug 13 23:14:12.122: %INSTALL-5-INSTALL\_AUTO\_ABORT\_TIMER\_PROGRESS: Chassis 1 R0/0: rollback\_timer: Install auto abort timer will expire in 21600 seconds Aug 13 23:14:13.350: %IGMP\_QUERIER-4-SAME\_SRC\_IP\_ADDR: An IGMP General Query packet with the same source IP address (172.16.76.83) is received in VLAN 1 on port Te0/0/1. Aug 13 23:14:16.635: %IGMP\_QUERIER-4-SAME\_SRC\_IP\_ADDR: An IGMP General Query packet with the same source IP address (172.16.76.83) is received in VLAN 1 on port Te0/0/1. [1] Commit package(s) on chassis 1 [1] Finished Commit on chassis 1 Checking status of Commit on [1] Commit: Passed on [1] Finished Commit /usr/binos/conf/install\_util.sh: line 594: /bootflash/.installer/install\_add\_pkg\_list.txt: No such file or directory Install will reload the system now! SUCCESS: install\_add\_activate\_commit Tue Aug 13 23:14:49 Central 2019 Aug 13 23:14:49.485: %INSTALL-5-INSTALL\_COMPLETED\_INFO: Chassis 1 R0/0: install\_engine: Completed install one-shot PACKAGE bootflash:C9800-40-universalk9\_wlc.16.11.01c.SPA.bin Chassis 1 reloading, reason - Reload command Aug 13 23:14:51.994: %PMAN-5-EXITACTION: F0/0: pvp: Process manager is exiting: Aug 13 23:14:52.000: %PMAN-5-EXITACTION: C0/0: pvp: Process manager is exiting: Aug 13 23:14:53.100: %PMAN-5

Initializing Hardware ...

### 验证

使用本部分可确认配置能否正常运行。

控制器重新启动后,您可以验证控制器的当前安装模式。运行show version命令以确认转换是否成 功。

### 安装模式

9800-40#**show version | include System image|Installation mode** System image file is "bootflash:packages.conf" Installation mode is **INSTALL** 捆绑包模式

9800-40#**show version | include System image|Installation mode** System image file is "bootflash:/C9800-40-universalk9\_wlc.16.11.01c.SPA.bin" Installation mode is **BUNDLE**

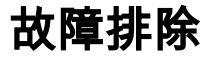

目前没有针对此配置的故障排除信息。

# 相关信息

- [Cisco Catalyst 9800-CL云无线控制器安装指南](https://www.cisco.com/c/zh_cn/td/docs/wireless/controller/9800/9800-cloud/installation/b-c9800-cl-install-guide.html)
- [TAC为无线LAN控制器推荐的IOS-XE版本](https://www.cisco.com/c/zh_cn/support/docs/wireless/catalyst-9800-series-wireless-controllers/214749-tac-recommended-ios-xe-builds-for-wirele.html)
- ・<u>[最终用户指南](https://www.cisco.com/c/zh_cn/td/docs/wireless/controller/9800/16-12/config-guide/b_wl_16_12_cg.html)</u>
- [技术支持和文档 Cisco Systems](https://www.cisco.com/c/zh_cn/support/index.html?referring_site=bodynav)